## Ubuntu/Debian csomagkezelés

Telepítsünk programokat a rendszerünkre!

Manapság egyre nagyobb elterjedtségnek örvend a Debian-alapú csomagkezelés. Ilyen van például a sokak által oly kedvelt Ubuntu-ban is. Erről a csomagkezelési formáról tudni kell, hogy rendkívül hatékonyan lehet kezelni mind grafikus felületen, mind parancssorosan. Emellett meglehetősen gyors és könnyen karbantartható.

Kezdjük akkor először is az alap csomagkezelési parancsokkal! Felhívnám a figyelmet, hogy ezeket nem kötelező tudni, ha grafikus felületen akarsz telepíteni programokat. Viszont nagyon sok esetben az ember egy idő után átszokik a parancsok használatára, mert lényegesen gyorsabban tudja elvégezni a kérdéses műveletet, mint az amúgy kényelmesnek tűnő grafikus csomagkezelőkkel.

Itt is rendszergazdai jogokkal kell rendelkezni a csomagok (programok) telepítéséhez. Tehát Ubuntu esetében a parancsok elé be kell írni a sudo parancsot, más rendszer esetén pedig su paranccsal kaphatjuk meg a rendszergazdai jogokat (ezt csak egyszer kell magában begépelni).

**aptget update** – frissíti a netes tárolóban elérhető legfrissebb csomagok listáját **aptget upgrade** – a netes tároló alapján frissíti a saját telepített csomagjainkat, ha van frissebb **aptget install csomagnév** - feltelepíti a csomagnév nevű csomagot **aptget remove csomagnév** – letörli a csomagnév nevű csomagot **aptget autoremove** – letörli a felesleges csomagokat **aptget purge csomagnév** – letörli a csomagnév mevű csomagot a konfigurációs fájlokkal együtt **aptget autoclean** – törli az archív (nem szükséges) fájlokat

Pl.: apt-get install gimp - a GIMP rajzprogram telepítése

A további parancsokat az apt-get --help és az apt-cache --help parancsok beírásával listázhatsz ki.

A grafikus csomagkezelési módszert nem szeretném túlmagyarázni, szerintem bárki meg tud vele birkózni. A legelterjedtebb grafikus csomagkezelő a Debian-alapú rendszerek a Synaptic. Ezt tipikusan a képernyő bal felső sarkában elhelyezkedő Rendszer > Adminisztráció menüben találhatjuk meg (Gnome grafikus felület esetén).

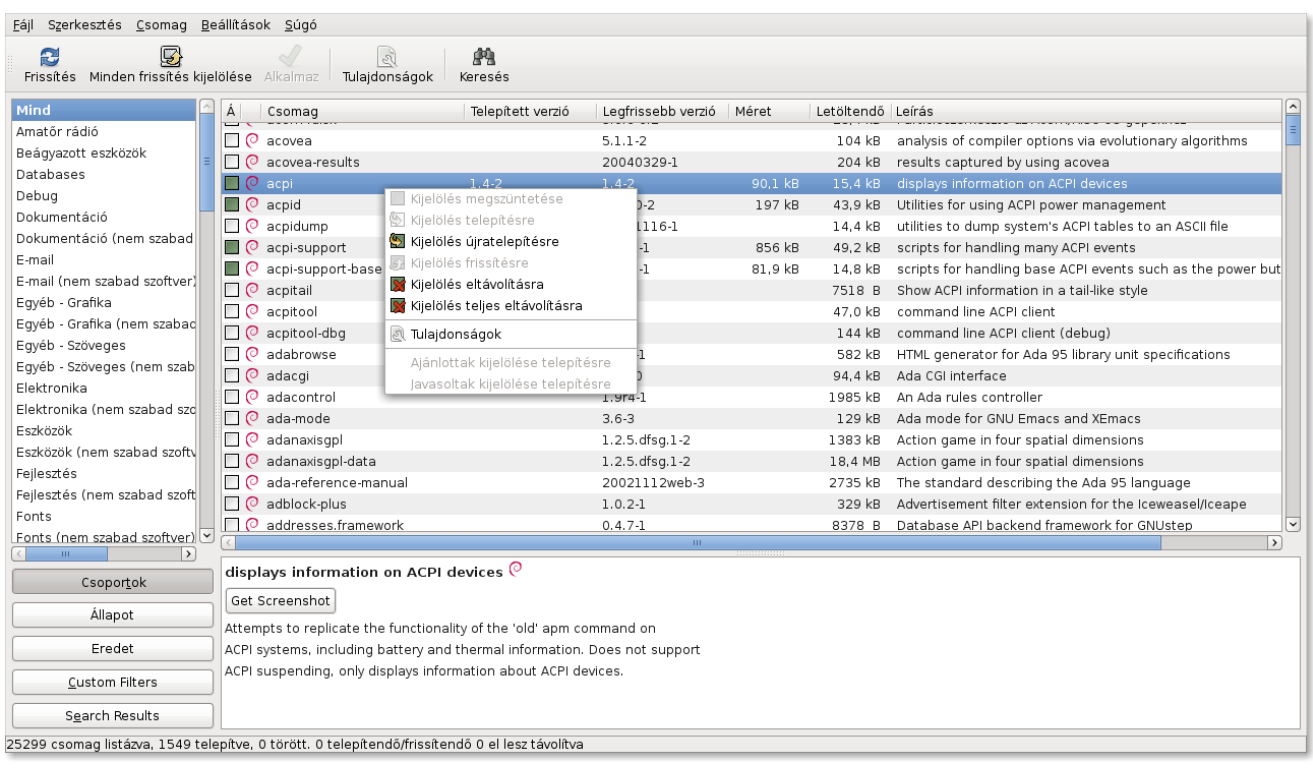

Kezdéskor ajánlott ráklikkelni az ablak bal felső részében található **Frissítés** gombra. Ennek olyan hatása van, mint az apt-get update parancsnak. A Minden frissítés kijelölése gomb automatikusan frissítésre jelöli azokat a csomagokat, amiknek már van frissebb verziójuk a netes tárolóban. Az ablak középső részén láthatjuk a csomagok listáját kategóriákba szedve (vagy ömlesztve). Ha **egy csomagnévre ráklikkelünk jobb gombbal**, akkor a képen látható kis menüt kapjuk, amivel eldönthetjük, hogy mi legyen a csomag sorsa. Amelyik mellett a kis négyzet üres, az a csomag még nincs telepítve. Amelyik mellet a kis négyzetben van egy csillag, annak a csomagnak már a netes tárolóban megtalálható egy frissebb verziója, ezért megjelölhetjük frissítésre.

A másik két (ikonnal is feltüntetett) funkció a Tulajdonságok és Keresés, szerintem nem igényel nagy magyarázatot. Az egyikkel az adott csomag tulajdonságát, a másikkal pedig csomagokat kereshetünk.

Miután végeztünk, klikkeljünk az **Alkalmaz** gombra és a csomagkezelő egy engedélykérő ablak feldobása után el is kezdi a munkát...

Ha a netről letöltött .deb kiterjesztésű csomagot szeretnénk telepíteni, akkor ajánlott a dpkg parancssoros csomagkezelő használata. Itt is kell a rendszergazdai jog, mint ahogyan az előzőekben már leírtam.

**dpkg i csomagnév.deb** – a csomagnév nevű és .deb kiterjesztésű csomag telepítése.

További információkat a dpkg csomagkezelőről a dpkg --help parancs megadásával tudhat meg.

**Szerző:** Makay József

**Elérhetőségek:** [makay.jozsef@gmail.com](mailto:makay.jozsef@gmail.com)

**Licenc:** A dokumentum szabadon másolható, de nem módosítható. A dokumentumot tilos pénzért, vagy bármilyen járandóságért árusítani. Minden jog a szerzőnek van fenntartva. (SKL-Licensz)

**További információk:** Az esetleges hibákért a szerző nem vállal felelősséget. A szövegben felfedezett hibákat és észrevételeket a Makay József e-mail címére kérjük.

 [Minden jog fenntartva!](http://skl-projekt.hu/) [©](http://skl-projekt.hu/) [SKL-Projekt](http://skl-projekt.hu/)